# Содержание

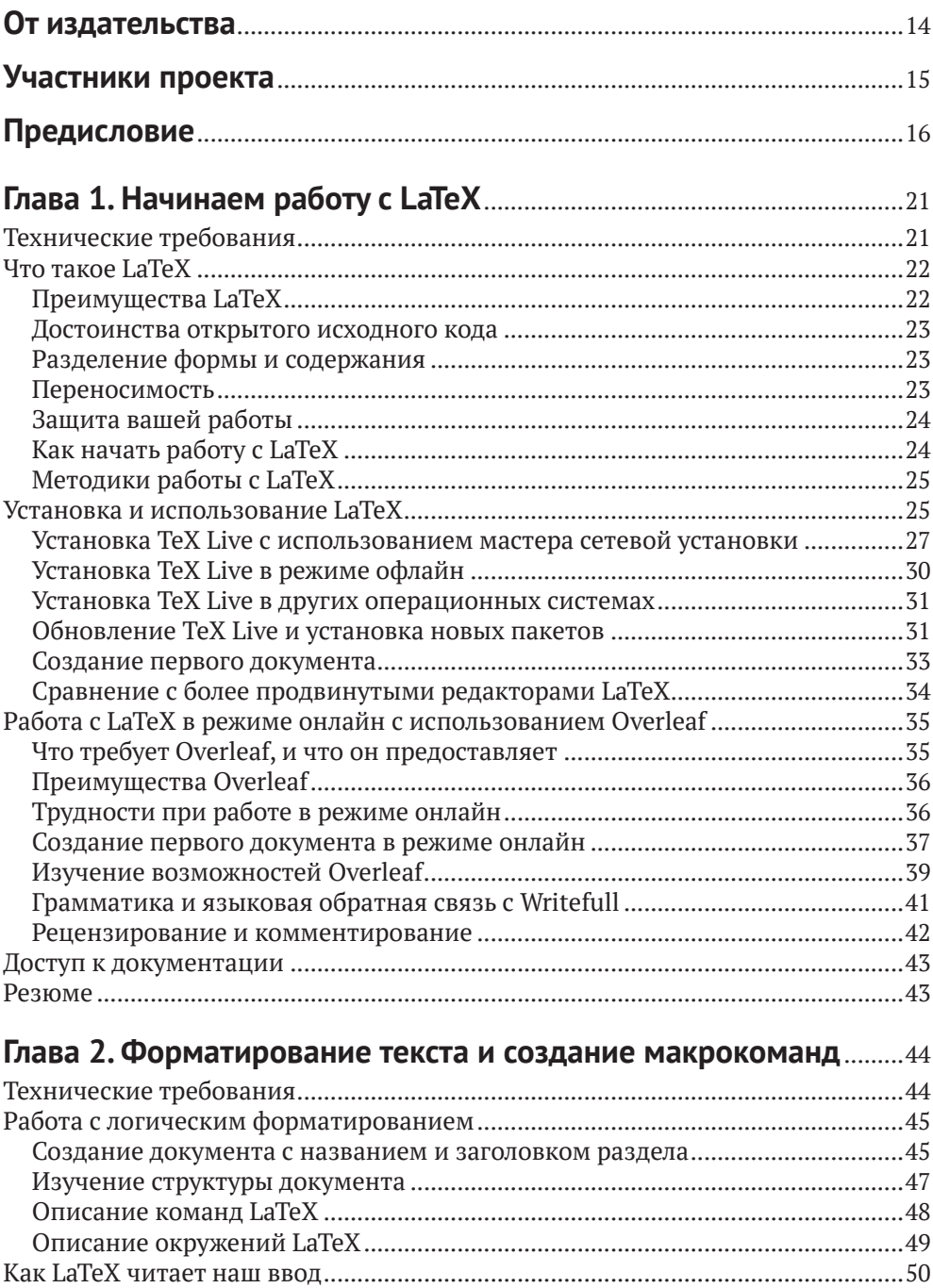

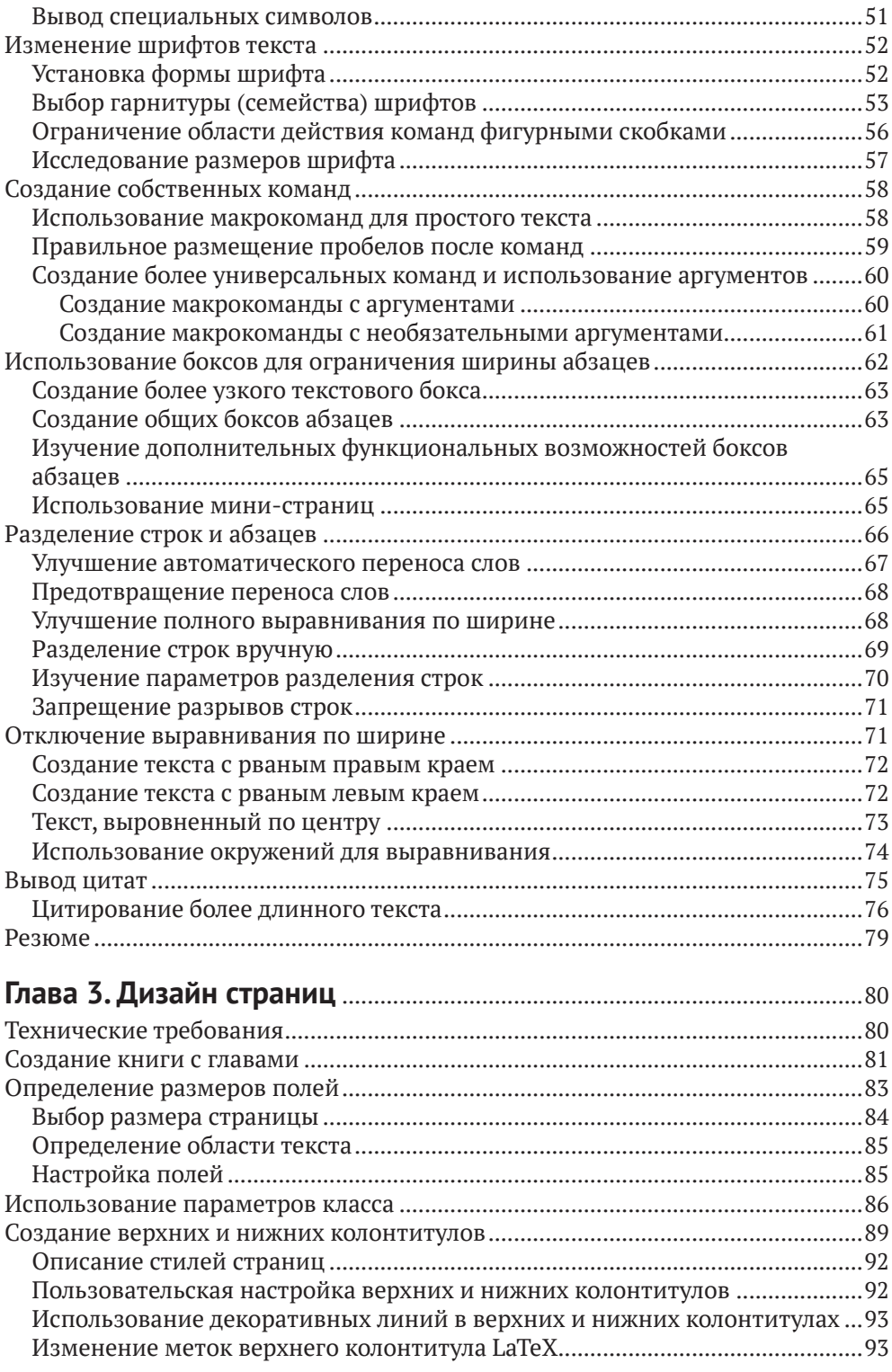

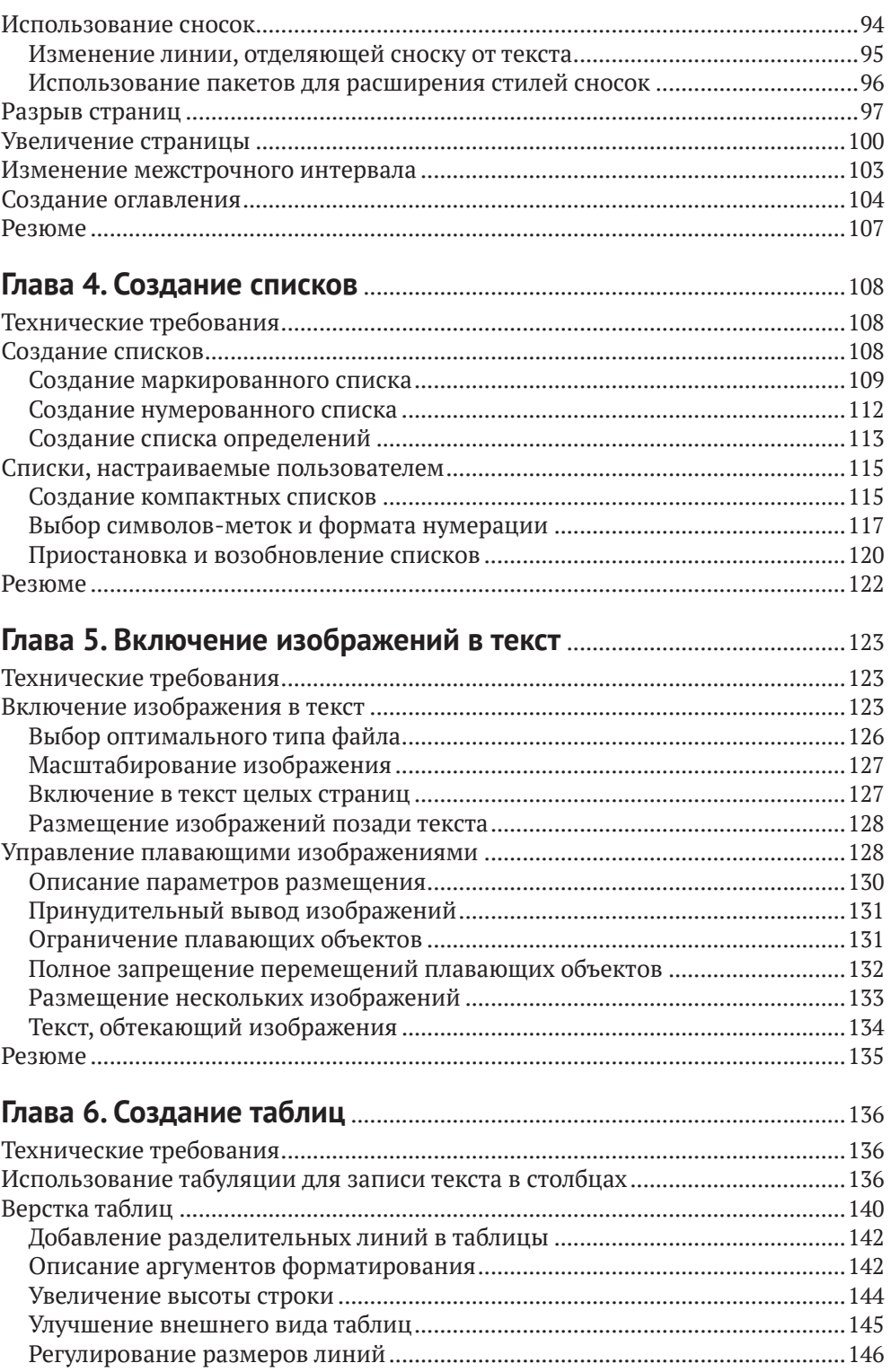

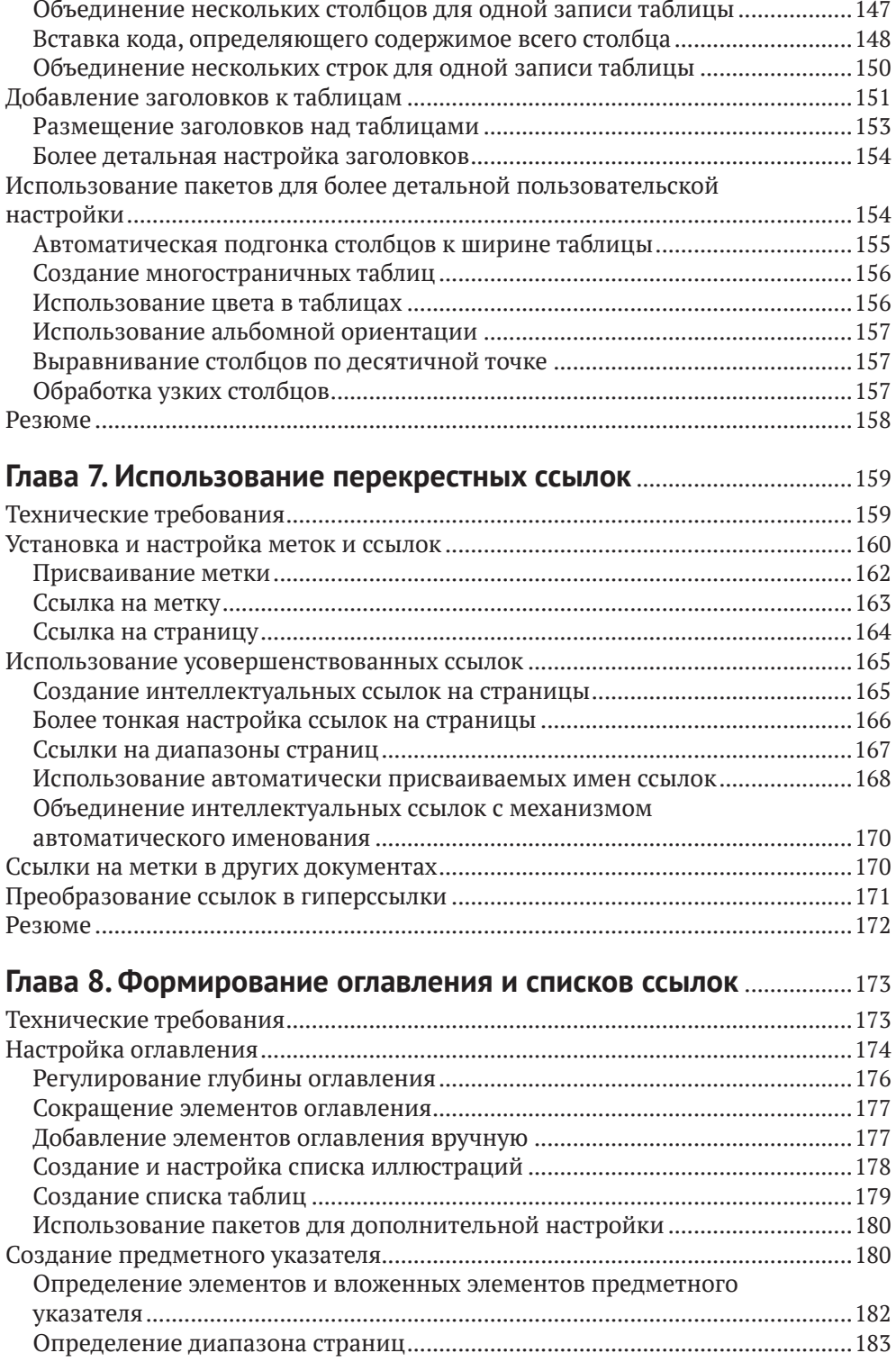

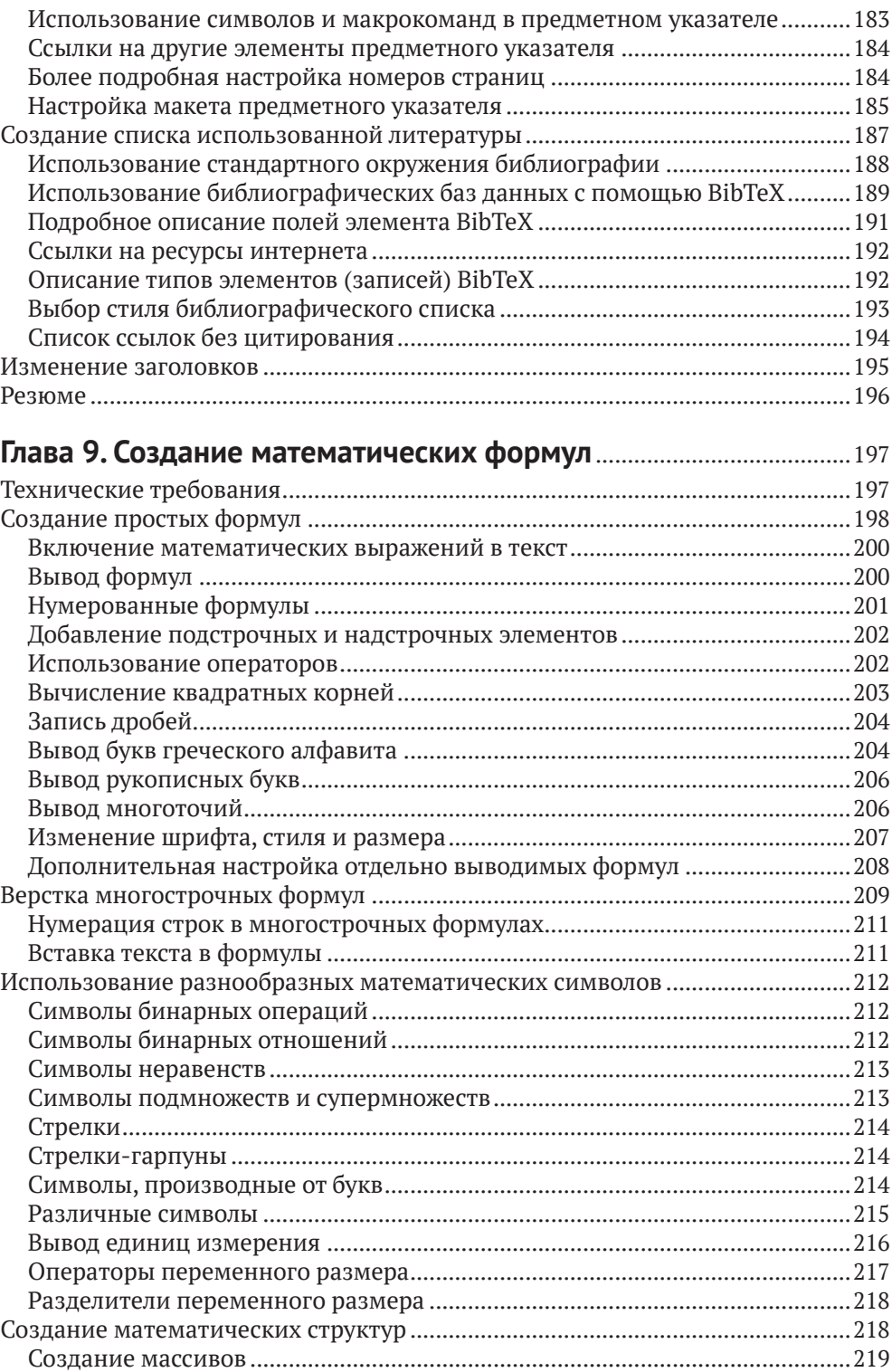

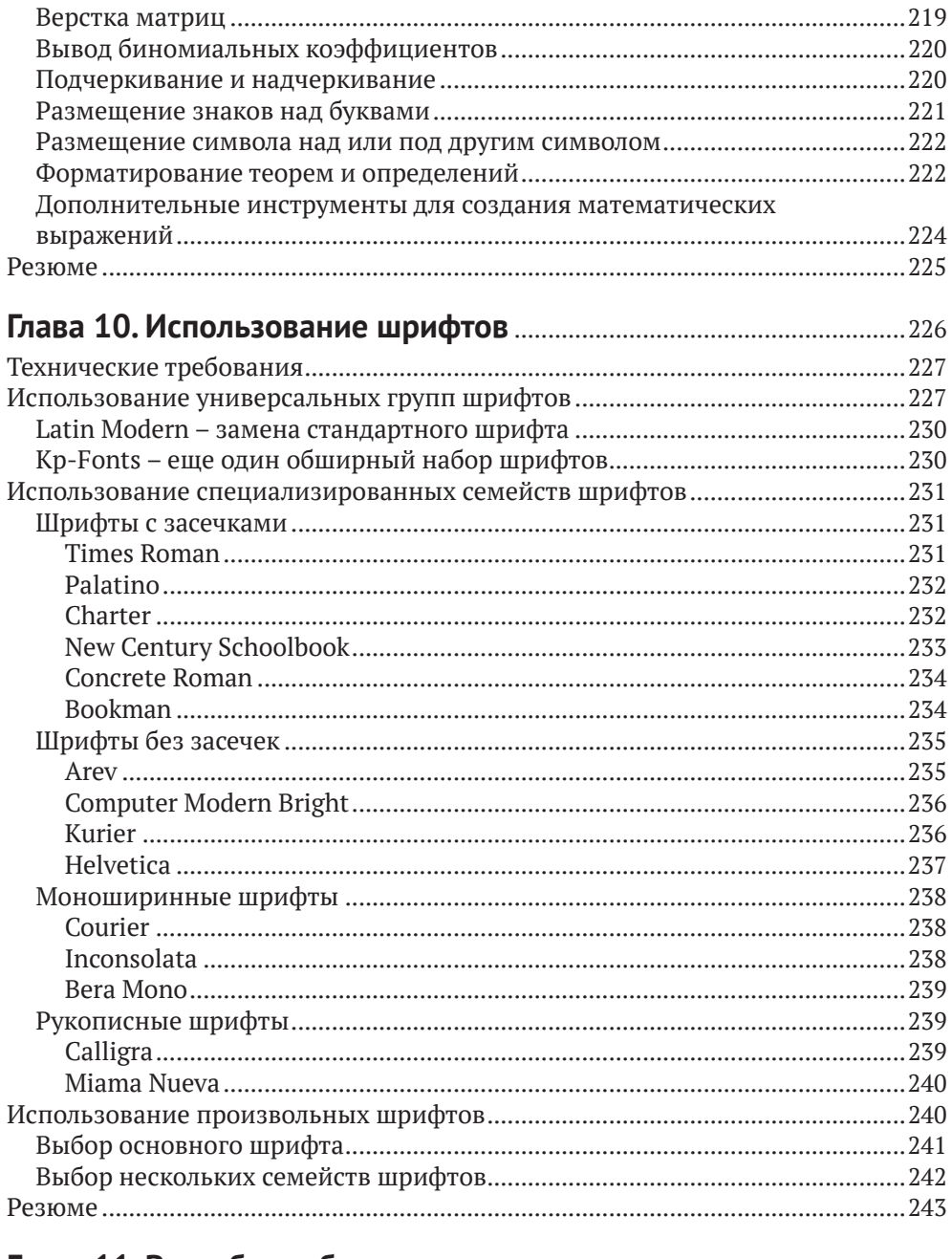

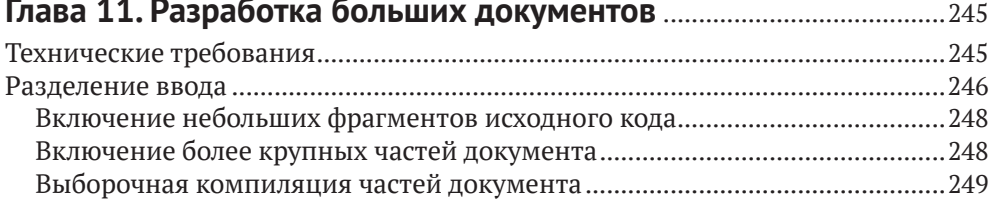

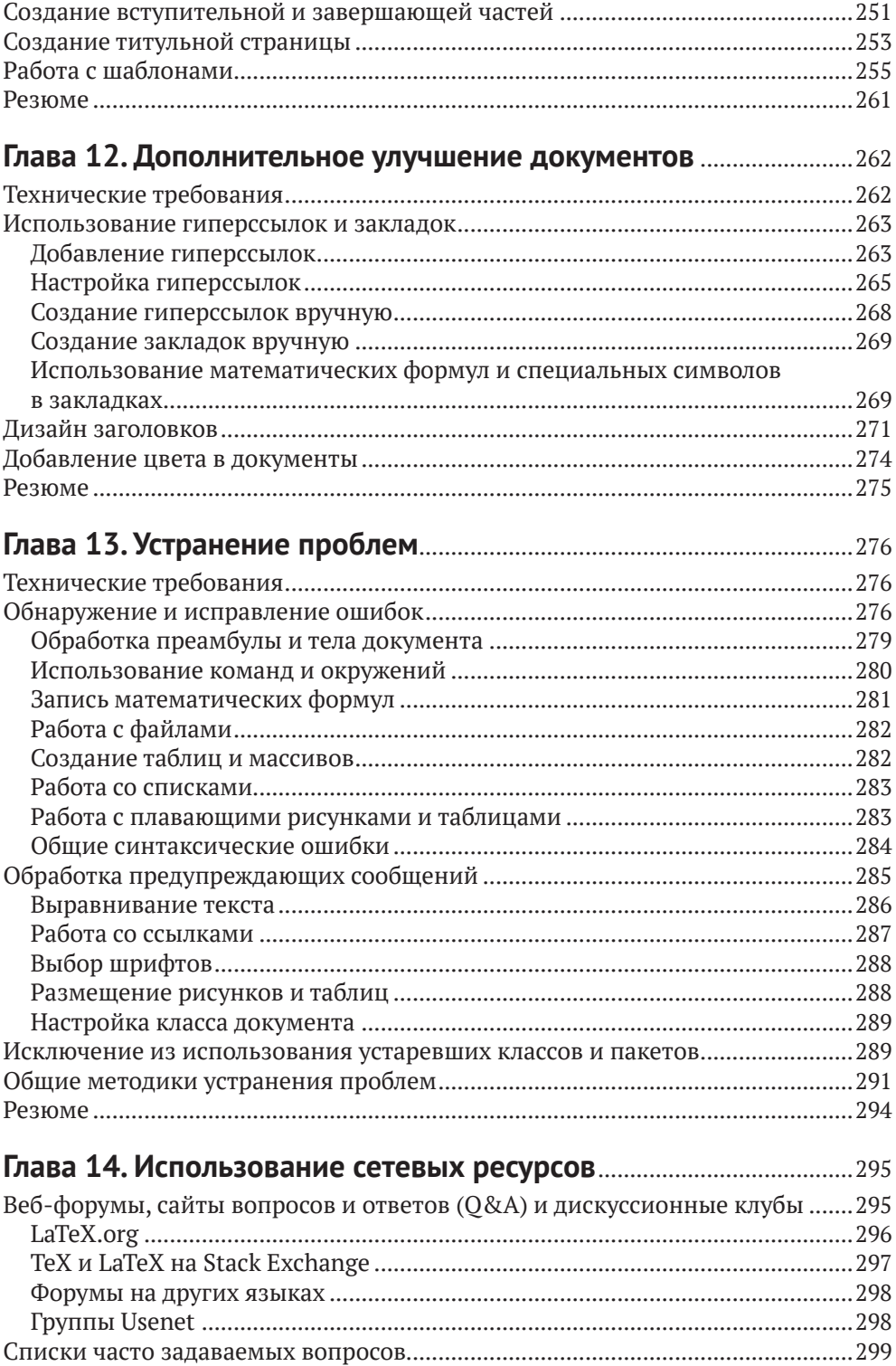

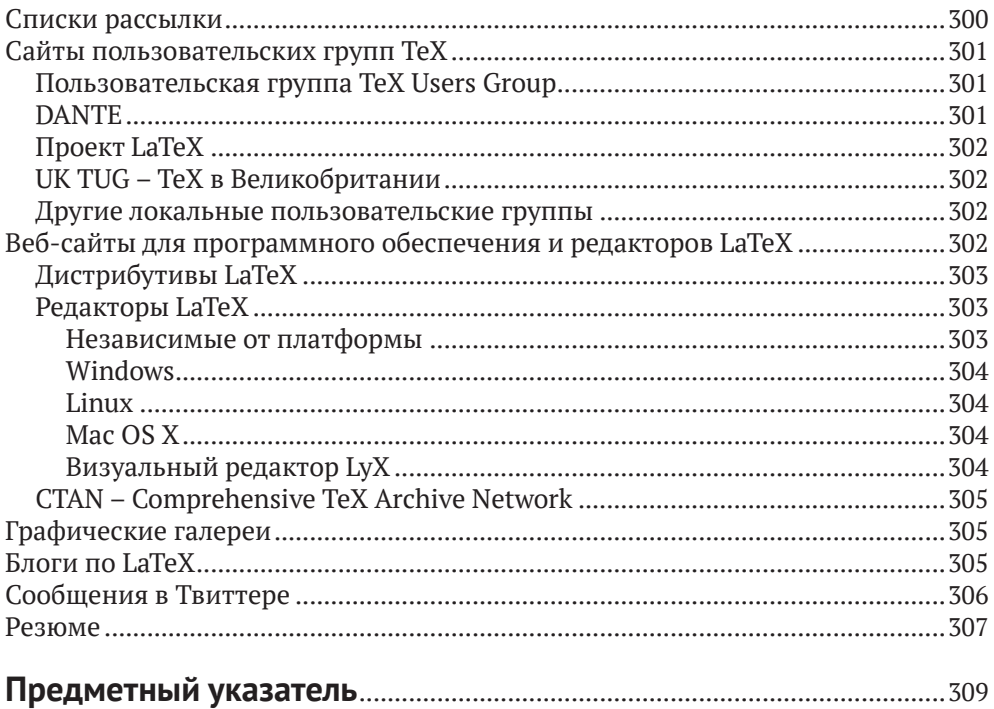

# **Участники проекта**

## **Об авторе**

**Штефан Коттвиц** (Stefan Kottwitz) изучал математику в университетах Йены и Гамбурга. Сейчас он работает инженером по сетям и компьютерной безопасности в компаниях Lufhansa Industry Solutions и Eurowings Aviation.

На протяжении многих лет Штефан оказывает поддержку LaTeX на онлайн-форумах. Он поддерживает веб-форумы [LaTeX.org](http://LaTeX.org) и [goLaTeX.de](http://goLaTeX.de), а также сайты вопросов и ответов [TeXwelt.de](http://TeXwelt.de) и [TeXnique.](http://TeXnique.fr)fr, управляет сайтами галереи графики TeX [TeXample.net](http://TeXample.net), [TikZ.net](http://TikZ.net) и [PGFplots.net](http://PGFplots.net), онлайн-компилятором [TeXlive.net](http://TeXlive.net), сервисом [TeXdoc.org](http://TeXdoc.org) и зеркалом программного обеспечения [CTAN.](http://CTAN.net) [net](http://CTAN.net). Кроме того, Штефан является модератором сайта TeX Stack Exchange и [matheplanet.com](http://matheplanet.com). Он публикует идеи и новости из мира TeX в своих блогах L[aTeX.net](http://LaTeX.net) и [TeX.co](http://TeX.co).

До этой книги он написал первое издание «LaTeX Beginner's Guide» в 2011 г. и «LaTeX Cookbook» в 2015 г. Обе книги были опубликованы издательством Packt.

# **О рецензентах**

**Лянь Цзе Лим** (Lian Tze Lim) наслаждалась комфортом и красотой набора текста в LaTeX почти два десятилетия. В настоящее время она работает в сообществе TeXpert в Overleaf и помогает пользователям Overleaf с вопросами, связанными с LaTeX, с 2014 г.

**Джозеф Райт** (Joseph Wright) является автором популярного пакета siunitx для модулей, возглавляет группу сопровождения класса beamer и является участником проекта LaTeX. Он также является одним из модераторов популярного сайта вопросов и ответов TeX – LaTeX Stack Exchange.

# Предисловие

LaTeX - это высококачественное программное обеспечение с открытым исходным кодом для набора и оформления текста на типографском уровне, которое позволяет создавать профессиональные печатные документы и файлы PDF. Но поскольку LaTeX представляет собой мощный и сложный инструмент, трудности в начале его освоения могут обескуражить пользователя, а особенные аспекты, такие как изменение макета, могут показаться еще более сложными. Использование Microsoft Word или другого программного обеспечения для обработки текстов, возможно, кажется более простым, но после того, как вы лучше познакомитесь с LaTeX, то увидите, что возможности этого инструмента намного перевешивают любые первоначальные трудности. Эта книга поможет вам справиться со всеми трудностями и упростит начало работы с LaTeX. Если вы пишете математические, научные или технические статьи, это превосходная книга для вас.

«LaTeX; руководство для начинающих» предлагает читателю практическое введение в LaTeX. Сначала подробно описана установка и основы практического использования, потом вы научитесь оформлять документы, содержащие таблицы, рисунки, математические формулы и стандартные элементы книги, такие как библиографии, глоссарии и указатели. Многие описанные в пошаговом стиле примеры начинаются с тонкой настройки текста, формул и макета страницы, а затем переходят к управлению сложными документами и использованию современных функций формата PDF. Начать работу с LaTeX легко, если у вас есть второе издание «LaTeX: руководство для начинающих».

Этот практический учебник проведет вас через основные этапы освоения LaTeX, от установки программного обеспечения, форматирования и выравнивания текста до дизайна страницы. С самого начала вы научитесь использовать макросы и стили, чтобы поддерживать согласованную структуру документа, не выполняя лишнюю работу по набору и оформлению текста. Эта книга поможет вам научиться создавать профессионально выглядящие таблицы, включать в текст изображения, и записывать сложные математические формулы. Вы убедитесь, насколько легко можно создавать библиографические списки и указатели. Наконец, вы узнаете, как управлять сложными документами и как пользоваться преимуществами современных функций формата PDF. Подробная информация об онлайн-ресурсах, таких как архивы программного обеспечения, веб-форумы и онлайн-компиляторы, дополняет это вводное руководство.

#### Для кого предназначена эта книга

Если вы намереваетесь писать математические или научные статьи, рабочие материалы для семинаров или даже планируете написать диссертацию, то эта книга предлагает вам быстрое введение в практическое использование

LaTeX. Школьники и студенты университетов по специальностям математика или физика извлекут большую пользу, так же как студенты инженерных и гуманитарных специальностей. Все обладатели грандиозных замыслов, все, кто планирует написать статью или книгу, будут очарованы этим высококачественным и стабильным программным обеспечением.

#### Краткое содержание книги

Глава 1 «Начинаем работу с LaTeX» представляет читателю LaTeX и описывает его преимущества. Здесь подробно по шагам рассматривается процесс загрузки и установки полного дистрибутивного комплекта LaTeX и демонстрируется создание первого документа. Также представлено описание практического использования онлайнового программного обеспечения Overleaf. Кроме того, читатель познакомится со способами доступа к документации пакета.

В главе 2 «Форматирование текста и создание макрокоманд» описывается, как изменять шрифт, форму и стили текста. Это подразумевает выполнение операций центрирования и выравнивание абзацев, а также возможности по улучшению разрывов строк и переносов. Представлена методика логического форматирования и описано, как определить макрокоманду и использовать окружения и пакеты.

Глава 3 «Дизайн страниц» показывает, как можно регулировать границы текста и изменять междустрочный интервал. Демонстрируется применение портретного, ландшафтного и двухстолбцового макетов. В этой главе мы будем создавать динамические верхние и нижние колонтитулы, научимся управлять разделителями страниц и использовать сноски. При чтении этой главы вы также будете обучаться переопределению существующих команд и использованию параметров классов.

Глава 4 «Создание списков» посвящена оформлению текста в виде маркированных, нумерованных списков и списков с подзаголовками (списков определений). Вы научитесь выбирать стили маркеров и нумерации, а также узнаете, как проектировать общий макет списков.

Глава 5 «Включение изображений» показывает, как включать внешние изображения с подписями в документы. Здесь демонстрируются преимущества системы автоматизированного размещения иллюстраций LaTeX и методы ее тонкой настройки.

В главе 6 «Создание таблиц» показано, как создавать профессионально выглядящие таблицы, и рассматриваются в деталях все подробности форматирования.

Глава 7 «Использование перекрестных ссылок» представляет интеллектуальную систему организации ссылок на разделы, примечания (сноски), таблицы, рисунки и нумерованные окружения в целом.

В главе 8 «Формирование содержания и списков ссылок» рассматривается создание и дополнительная настройка содержания и списков иллюстраций и таблиц. Также описывается, как оформлять цитаты из книг, создавать библиографические списки и генерировать предметный указатель.

В главе 9 «Создание математических формул» подробно описаны способы набора и форматирования математических формул и выражений. В начале рассматривается создание простых формул, затем центрированные и нумерованные уравнения. Показано как выравнивать многострочные уравнения. Подробно демонстрируется набор математических символов, таких как знак квадратного корня, стрелки, буквы греческого алфавита и различные математические операторы. Кроме того, вы научитесь создавать сложные математические структуры, такие как дробные и многоуровневые выражения, а также матрицы.

Глава 10 «Использование шрифтов» представляет нам мир шрифтов и демонстрирует их разнообразные типы, включая романский (Roman), сансериф и моноширинный шрифт «печатной машинки» в различных формах и начертаниях.

Глава 11 «Разработка больших документов» помогает управлять документами большого размера посредством разделения их на несколько файлов. После чтения этой главы вы сможете создавать крупные сложные проекты, состоящие из подфайлов. Кроме того, мы рассмотрим создание титульных элементов и библиографических данных в конце книги с различной нумерацией страниц и отделением титульных листов. Мы подробно рассмотрим этот процесс на примере создания целой книги. Выполняя данное упражнение, вы познакомитесь с применением шаблонов документов, после чего, наконец, сможете самостоятельно написать диссертацию, книгу или отчет.

Глава 12 «Дополнительное улучшение документов» позволит придать вашим документам большую внешнюю привлекательность. В ней демонстрируются методы изменения внешнего вида заголовков глав и всех типов разделов и подразделов. Вы узнаете, как создавать документы в формате PDF, насыщенные функциональными особенностями, с закладками, гиперссылками и метаданными.

Глава 13 «Устранение проблем» предоставляет инструментальные средства для решения возникающих проблем. Вы узнаете о различных типах ошибок и предупреждений LaTeX и о методах их обработки. После чтения этой главы вы будете понимать смысл всех сообщений LaTeX и знать, как использовать их для исправления ошибок.

В главе 14 «Использование сетевых ресурсов» вы найдете справочник по огромному количеству информационных ресурсов о LaTeX в интернете. Мы посетим онлайн-форум LaTeX и сайт вопросов и ответов о LaTeX. Эта глава указывает путь к большим архивам программного обеспечения LaTeX, домашним страницам пользовательских групп ТеХ, спискам рассылки, группам Usenet и галереям графики LaTeX. Она расскажет вам, где можно скачать редакторы с поддержкой LaTeX и где можно встретиться с коллегами по LaTeX в блогах и твиттере.

#### Как получить максимум пользы от этой книги

Необходим доступ к компьютеру с установленным на нем программным обеспечением LaTeX. Будет полезным наличие соединения с интернетом для

установки и обновления программного обеспечения. LaTeX можно установить на большинстве операционных систем, поэтому можно использовать Windows, Linux, macOS или любую Unix-подобную систему.

В этой книге используется свободно распространяемый дистрибутив ТеХ Live, который работает на всех перечисленных выше платформах. Для его установки потребуется соединение с интернетом или диск TeX Live DVD. В книге также используется кросс-платформенный редактор TeXworks, но вы можете пользоваться любым текстовым редактором, который вам больше нравится.

При отсутствии установленного программного обеспечения LaTeX можно работать с примерами кода на сайте https://latexquide.org, где имеется онлайновый компилятор.

Если вы используете цифровую версию этой книги, то рекомендуется вводить исходный код вручную или получить доступ к примерам кода из этой книги в репозитории GitHub (ссылка приводится в следующем разделе). Это поможет избежать потенциальных ошибок при копировании и вставке исходного кода.

#### Загрузка файлов с примерами исходного кода

Файлы с примерами исходного кода из этой книги можно скачать из репозитория GitHub здесь: https://github.com/PacktPublishing/LaTeX-Beginner-s-Guide-Second-Edition. Если потребуется обновление исходного кода, то оно будет выполняться в этом репозитории GitHub.

На сайте книги https://latexquide.org также можно скачать файлы с примерами исходного кода. Кроме того, можно посетить сайт https://latex-cookbook. net, который предоставляет более полные примеры кода, а также онлайновый компилятор.

Другие комплекты исходных кодов из нашего обширного каталога книг и видеоматериалов доступны на сайте https://github.com/PacktPublishing. Не забывайте заглядывать туда.

# Условные обозначения, используемые В ЭТОЙ КНИГЕ

Существует ряд условных текстовых обозначений, используемых во всей книге.

Исходный код в текстовом абзаце - выделяет фрагменты исходного кода в обычном тексте: слова, инструкции, операторы, имена модулей, пакетов и т. п. Пример: «Загрузите пакет fontenc и выберите кодировку шрифта Т1».

Блок исходного кода изображается следующим образом:

```
\sqrt{}\int_a^b \! f(x) \ , dx = \lim_{\Delta x \rightarrow 0}\sum_{i=1}^{n} f(x_i) \,\Delta x_i
\setminus
```
Когда необходимо привлечь внимание читателя к конкретному фрагменту в блоке кода, соответствующие строки или элементы выделяются полужирным шрифтом, как показано ниже:

```
\documentclass{book}
\usepackage{cleveref}
\crefname{enumi}{position}{positions}
\begin{document}
\chapter{Statistics}
\label{stats}
\section{Most used packages by LaTeX.org users}
\label{packages}
```
Полужирный шрифт - обозначает пункты экранных меню, имена кнопок, окон и вкладок, а также названия клавиш. Например: «Щелкните по кнопке Typeset, чтобы скомпилировать документ».

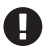

Примечание

Так выглядят примечания, советы и подсказки.

## **КОНТАКТЫ**

Обратная связь с читателями всегда приветствуется.

Общая обратная связь: если у вас возникли вопросы по любому аспекту этой книги, то напишите сообщение на электронный адрес customercare $@$ packtpub.com с указанием названия книги и темы сообщения.

Вопросы по LaTeX: любой вопрос по LaTeX можно задать на форуме автора этой книги: https://latex.org.

Ошибки: мы весьма тщательно проверяем содержимое наших книг, но ошибки все же встречаются. Если вы обнаружили ошибку или опечатку в этой книге, то мы будем благодарны вам за сообщение о ней. Заполните соответствующую форму на сайте www.packtpub.com/support/errata.

Пиратство: если вам встретилась нелегальная копия наших материалов в любой форме в интернете, то мы будем благодарны, если вы сообщите адрес этой локации или имя веб-сайта. Ссылки на пиратские копии отправляйте по адресу электронной почты copyright@packt.com.

Если вы хотите стать автором: если в какой-либо теме вы являетесь экспертом и заинтересованы в написании или в соавторстве книги, то рекомендуем посетить сайт https://www.packtpub.com/authors.

# Глава

# Начинаем работу с LaTeX

Вам знакомы программы для обработки текста: вы что-то вводите с клавиатуры, а программа выводит это как есть на экран. В противоположность таким программам LaTeX, как программное обеспечение типографского набора и оформления (typesetting), принимает от вас инструкции и текст, а затем создает некоторый вывод. LaTeX формирует высококачественный результат на основе весьма сложных алгоритмов для выключки, выравнивания текста, балансировки пробелов, размещения иллюстраций и многих других операций, таких как применение предварительно определенных стилей форматирования для заголовков и общего макета страниц, который вы можете настроить сами.

Вы готовы отказаться от этих текстовых процессоров, работающих по системе «что видим, то и получаем», и погрузиться в мир точного, надежного и высококачественного типографского набора и оформления текстов? Да? Тогда начнем.

Очень хорошо, что вы решили изучать LaTeX. Эта книга проведет вас по всему пути обучения, чтобы помочь получить максимум пользы. Давайте сначала кратко обсудим достоинства и затруднительные аспекты LaTeX, а затем мы должны будем подготовить к работе необходимые инструменты.

В этой главе мы более подробно познакомимся с LaTeX, а также узнаем, как установить и использовать это программное обеспечение. Будут рассматриваться следующие темы:

- **O** что такое LaTeX;
- О установка и использование LaTeX;
- O работа с LaTeX в режиме онлайн с использованием Overleaf;
- О доступ к документации.

В конце этой главы у вас будет установлено работающее программное обеспечение LaTeX, и вы узнаете, как набирать, редактировать и оформлять документ, а также как получить дополнительную документацию.

Итак, начинаем.

#### Технические требования

Здесь мы сосредоточим внимание на операционной системе Windows, но вы можете установить LaTeX в Mac OS X, Linux и других операционных системах.

Полная установка требует около 8 Гб дискового пространства.

Если у вас есть надежное соединение с интернетом, то устанавливать LaTeX не обязательно. Можно использовать онлайновое программное обеспечение LaTeX, например Overleaf. Мы рассмотрим Overleaf в конце этой главы.

Все примеры исходного кода из данной книги доступны в репозитории GitHub: https://qithub.com/PacktPublishing/LaTeX-Beginner-s-Guide.

На веб-сайте этой книги https://latexquide.org вы можете читать, редактировать и компилировать каждый пример исходного кода из этой книги в режиме онлайн без необходимости установки каких-либо программ. Браузер интернета с поддержкой JavaScript обеспечит все необходимое для этих упражнений. Также потребуется настольный компьютер, ноутбук, планшет или смартфон.

## **Что такое LATEX**

LaTeX (читается: «латех») - это свободно распространяемое программное обеспечение с открытым исходным кодом для типографского набора и оформления документов. LaTeX - не текстовый процессор, а язык разметки документов.

Изначально LaTeX был написан Лесли Лэмпортом (Leslie Lamport) на основе механизма типографской верстки документов ТеХ (читается: «тех»), созданного Дональдом Кнутом (Donald Knuth). Часто говорят просто ТеХ, имея в виду LaTeX. Это программное обеспечение имеет долгую историю, о которой можно узнать здесь: https://tug.org/whatis.html.

Далее мы узнаем, как можно получить максимум пользы от LaTeX.

#### Преимущества LaTeX

LaTeX особенно хорошо подходит для создания научных и технических документов. Превосходная возможность набора математических формул в La-ТеХ уже стала легендарной. Предположим, что вы студент или научный работник. В этом случае LaTeX безусловно является наилучшим выбором, но даже если вам не нужны его возможности по оформлению научных текстов, существуют и другие варианты использования - LaTeX создает весьма высококачественный результат и при этом невероятно стабилен. Он с легкостью обрабатывает сложные документы вне зависимости от их размера.

Еще одним замечательным достоинством LaTeX являются его возможности по созданию перекрестных ссылок, автоматической нумерации, а также генерации оглавления, списков иллюстраций и таблиц, предметных указателей, словарей терминов и библиографий. LaTeX многоязычен с поддержкой специфических особенностей различных (естественных) языков и может использовать функциональные возможности языка разметки PostScript и формата PDF.

Помимо того что LaTeX идеально подходит для научных работников, он невероятно гибок – существуют шаблоны для писем, презентаций, счетов, книг по философии, юридических текстов, партитур и даже для записи шахматных партий. Сотни пользователей LaTeX написали тысячи шаблонов, стилей и полезных инструментов для всех возможных целей. Все это собирается и классифицируется в режиме онлайн на архивных серверах.

Вы можете извлечь пользу из впечатляюще высокого качества LaTeX, начав со стилей, принятых по умолчанию и полагаясь на его интеллектуальное форматирование, но можно также свободно настраивать и изменять все настройки. Члены сообщества TeX уже написали множество расширений, удовлетворяющих почти все потребности форматирования.

#### **Достоинства открытого исходного кода**

Код LaTeX полностью открыт, бесплатен и доступен для чтения каждому. Это позволяет вам изучать и изменять все, от ядра LaTeX до самых свежих пакетов расширений. Но что это значит для новичка? Существует огромное сообщество LaTeX, в котором много дружелюбных и отзывчивых людей. Даже если вы не можете напрямую использовать преимущества открытого исходного кода, эти люди способны прочитать исходный код и помочь вам. Просто присоединяйтесь к веб-форуму LaTeX и задавайте там свои вопросы. При необходимости добровольные помощники будут копаться в исходниках LaTeX и, по всей вероятности, найдут для вас решение, иногда рекомендуя подходящий пакет, часто предоставляя переопределение команды, принятой по умолчанию.

В наши дни мы пользуемся преимуществами разработок сообщества La-TeX, продолжающихся в течение уже почти 30 лет. Философия открытого исходного кода сделала это возможным, поскольку каждый пользователь может изучать и улучшать программное обеспечение и развивать его. В главе 14 «Использование сетевых ресурсов» указан путь к этому сообществу.

#### **Разделение формы и содержания**

Основополагающий принцип LaTeX – автор не должен уделять слишком много внимания задачам форматирования. Обычно автор сосредоточен на содержании, а форматирование выполняет логически. Например, вместо того, чтобы писать название главы крупным жирными буквами, вы просто говорите LaTeX, что это название главы. Вы можете позволить LaTeX отформатировать заголовок или указать в настройках документа, как будут выглядеть заголовки, – только один раз для всего документа. LaTeX широко использует файлы стилей, называемые классами и пакетами, что упрощает разработку и изменение внешнего вида всего документа и всех его деталей.

#### **Переносимость**

LaTeX доступен почти для всех операционных систем, таких как Windows, Linux, Mac OS X и многих других. Его формат файла – простой текст, читаемый и редактируемый во всех операционных системах, что означает, что LaTeX будет создавать одинаковый вывод в каждой системе. Существует несколько пакетов программного обеспечения LaTeX, которые мы называем дистрибутивами ТеХ. Мы сосредоточимся на дистрибутиве TeX Live, поскольку он доступен для Windows, Linux и Mac OS X. На Mac собственная версия ТеХ Live называется MacTeX.

LaTeX не имеет графического пользовательского интерфейса, и это одна из причин его высокой переносимости. Вы можете выбрать любой текстовый редактор. Для каждой операционной системы существует множество редакторов, иногда даже со специализацией на LaTeX. Некоторые редакторы доступны для нескольких операционных систем, например TeXworks работает в Windows, Linux и Mac OS X, что является одной из причин, по которой мы будем использовать его в нашей книге. Другая важная причина заключается в том, что он, вероятно, лучше всего подходит для начинающих.

LaTeX генерирует вывод в формате PDF, который можно распечатать и прочитать на большинстве компьютеров и который выглядит одинаково независимо от операционной системы. Помимо PDF, он поддерживает вывод в форматах DVI, PostScript и HTML, подготавливая публикацию для распространения как в печатном виде, так и в интернете, например на персональных компьютерах, устройствах для чтения электронных книг и смартфонах. Подводим итог: LaTeX можно переносить тремя способами - непосредственно исходный код, реализация и результат (вывод).

#### Защита вашей работы

Документы LaTeX хранятся в простом текстовом формате, удобном для чтения человеком, а не в каком-то непонятном проприетарном формате текстовых процессоров, который может изменяться в каждой очередной версии одной и той же программы.

Попробуйте открыть документ 20-летней давности, написанный в коммерческом текстовом редакторе. Что может показать ваше современное программное обеспечение? Даже если вы сможете прочитать файл, его внешний вид, несомненно, будет отличаться от прежнего. LaTeX обещает, что документ всегда будет оставаться удобным для чтения и вывод результата всегда будет одинаковым. Несмотря на непрерывное развитие LaTeX, он всегда остается обратно совместимым.

Документы текстового процессора могут быть заражены вирусами, а вредоносные макросы могут уничтожить данные. Вы когда-нибудь слышали о вирусе, «скрывающемся» в текстовом файле? Документам LaTeX вирусы не угрожают.

#### Как начать работу с LaTeX

Кривая обучения может быть крутой, но эта книга поможет вам справиться с трудностями.

Хотя написание кода LaTeX выглядит как программирование, не пугайтесь. Скоро вы будете знать часто используемые команды, а текстовые редакторы

с автодополнением и выделением ключевых слов вам помогут. Они могут даже предоставить вам меню и диалоги с нужными командами.

Вы все еще думаете, что пройдет много времени, прежде чем вы научитесь добиваться достойных результатов? Не волнуйтесь - эта книга поможет вам быстро освоиться. Обучение будет происходить с использованием множества практических примеров. Еще больше примеров можно найти и загрузить из интернета. В главе 14 «Использование сетевых ресурсов» описаны онлайновые ресурсы. Есть справочные форумы LaTeX, где можно получить ответы на возникшие у вас вопросы. В частности, на сайте https://latex.org есть специальный форум для читателей этой книги. Обязательно посетите его.

#### Методики работы с LaTeX

Существует два методических подхода к работе с LaTeX:

- О обычный способ установка LaTeX на свой компьютер. Это довольно просто, и мы подробно рассмотрим установку в ОС Windows в разделе «Установка и использование LaTeX»;
- О другой способ использование LaTeX в режиме онлайн в облаке. Локальная установка не требуется, а все, что вам нужно, - это подключенный к интернету компьютер, планшет или телефон. Мы рассмотрим этот вариант в разделе «Работа с LaTeX в режиме онлайн с использованием Overleaf» в конце этой главы.

Теперь продолжим и перейдем к процессу локальной установки LaTeX на компьютере. При желании можно пока пропустить описание этого процесса и сразу перейти к разделу «Работа с LaTeX в режиме онлайн с использованием Overleaf», а затем решить, какой подход вы хотели бы использовать.

## **УСТАНОВКА И ИСПОЛЬЗОВАНИЕ LATEX**

Начнем с установки дистрибутивного комплекта LaTeX TeX Live. Этот дистрибутивный комплект доступен для Windows, Linux, Mac OS X (MacTeX) и других Unix-подобных операционных систем. TeX Live имеет полноценную поддержку и сопровождение и активно разрабатывается.

#### Другие дистрибутивы LaTeX

Другим превосходным, удобным для пользователя дистрибутивным комплектом для ОС Windows является MiKTeX. Его легко установить, как и любое другое приложение Windows. Скачать его можно здесь: https://miktex.org. Для получения более подробной информации и для сравнения различных дистрибутивов рекомендуется посетить сайт https://latexguide.org/distributions.

ТеХ Live можно установить для одного пользователя (т. е. для вас) или как совместно используемое программное обеспечение для всех пользователей данного компьютера. Последний вариант называется режимом администратора (admin mode). Он требует запуска процедуры установки от имени администратора: для этого нужно зарегистрироваться в системе с учетной записью администратора или щелкнуть правой кнопкой мыши по имени устанавливаемой программы и выбрать пункт меню Запуск от имени администратора (Run as administrator).

Рекомендуется установка в режиме одного пользователя (single-user mode). Сначала мы посетим домашнюю страницу TeX Live и пройдем опрос о возможностях установки. Для этого в браузере откройте домашнюю страницу TeX Live: https://tug.org/texlive.

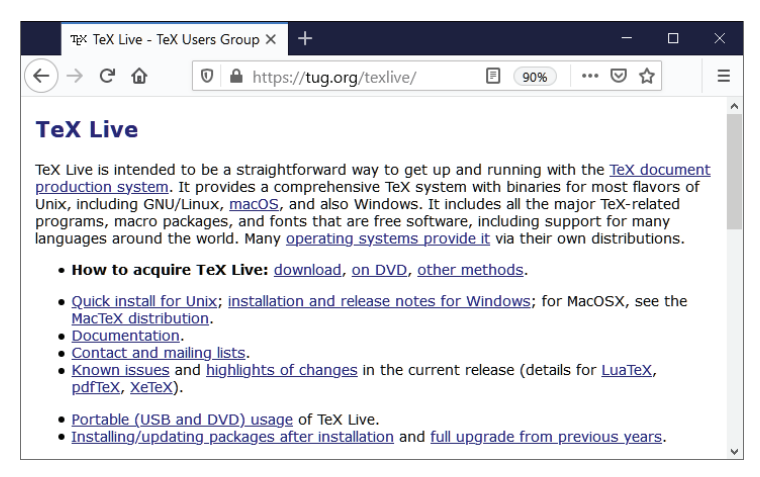

Рис. 1.1 ❖ Домашняя страница ТеХ Live

Внимательно прочитайте содержимое этой домашней страницы, чтобы получить полную информацию, предлагаемую на ней, но в этой книге мы рассмотрим только два типа установки:

- **• УСТАНОВКА ТеХ Live с использованием мастера сетевой установки, ко**торая будет выполняться в режиме онлайн и потребует соединения с интернетом;
- О установка ТеХ Live в режиме офлайн она начинается с долговременной загрузки, но затем можно выполнить установку без соединения с интернетом.

Перед началом установки кратко рассмотрим соглашения об организации пакетов LaTeX с различными степенями модульности:

- С пакет (package), также называемый файлом стиля (style file), это отдельный файл LaTeX с несколькими макрокомандами для добавления специализированных функциональных возможностей или для обеспечения конкретно определенного вида и стиля документа. Этот файл имеет расширение .sty;
- O комплект (bundle) комплект пакетов с одинаковыми целями (задачами). Он также может содержать файлы классов, которые имеют расширение .cls;
- О набор (collection) большой комплект пакетов, охватывающий довольно-таки обширную область деятельности. Например, это может быть

расширенный набор пакетов для математики и естественных наук, пакеты для музыки или для графики;

О схема (scheme) - это вариант установки LaTeX конкретно определенного размера. Размер может быть минимальным (minimal) (наименьшее количество компонентов только для обеспечения работы), базовым (basic) (наиболее часто требуемые для использования компоненты) или полным (full) (все доступные компоненты).

Теперь можно устанавливать и обновлять LaTeX с полным пониманием описанной выше его организации. Самый простой вариант - установка всех доступных компонентов, т. е. полная схема (full scheme). При таком подходе не будет пропушен ни один пакет.

Проверим оба метода установки на компьютере с операционной системой Windows. Сначала будет выполнена установка по интернету, для которой потребуется надежное и быстрое сетевое соединение. Если вы не располагаете таким соединением, то можете сразу перейти к разделу «Установка ТеХ Live в режиме офлайн».

#### Установка TeX Live с использованием мастера сетевой установки

Мы скачаем программу сетевой установки TeX Live и установим полный дистрибутивный комплект TeX Live на свой компьютер. Для этого необходимо выполнить описанные ниже шаги.

1. Щелкнуть по гиперссылке **download**, как показано на рис. 1.1, или перейти на страницу https://tug.org/texlive/acquire-netinstall.html.

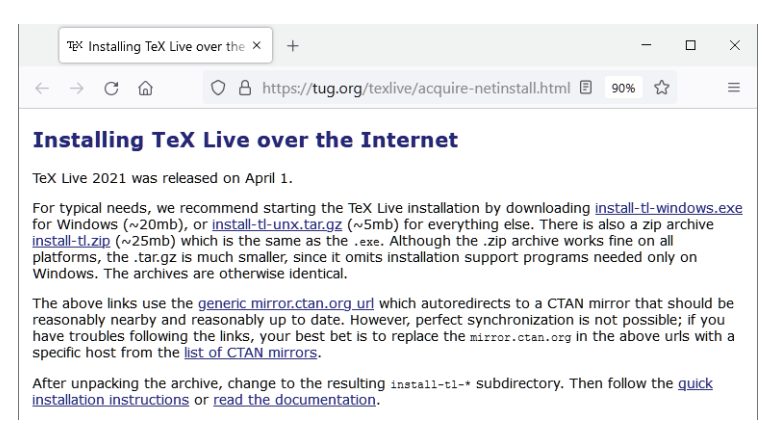

Рис. 1.2 ❖ Инструкции по установке

- 2. Скачать выполняемый файл программы установки install-tl-windows. ехе и запусить эту программу.
- 3. Подтвердить выбор режима установки (для одного пользователя Single-user или от имени администратора Administrator), щелкнуть по кнопке Next (Дальше), затем по кнопке Install (Установить).

4. Программа сетевой установки автоматически определит язык вашей операционной системы. Можно выбрать язык графического пользовательского интерфейса (Graphical User Interface – GUI), щелкнув по пункту меню **GUI language** в открывшемся окне, как можно видеть на рис. 1.3.

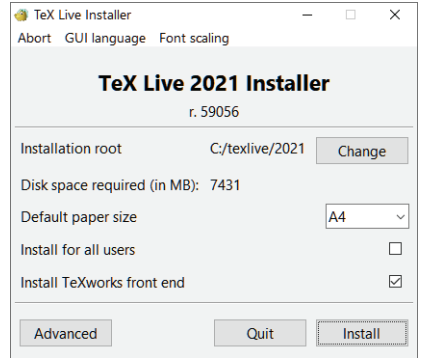

Рис. 1.3  **•** Программа установки TeX Live

5. Можно изменить корневой каталог установки, т. е. локацию, в которой размещаются все устанавливаемые файлы TeX Live на жестком диске. Указанная по умолчанию полная установка является правильным выбором, но вы можете щелкнуть по кнопке **Advanced** (Дополнительные параметры), чтобы определить более точно подробности предстоящей процедуры установки, которые можно видеть на рис. 1.4.

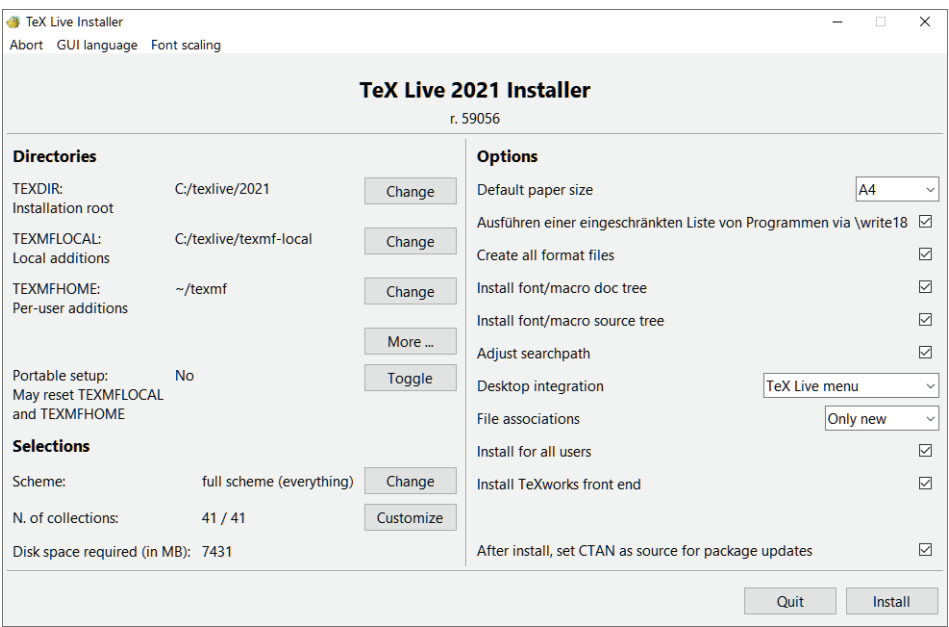

Рис. 1.4 <sup>◆</sup> Дополнительные параметры программы установки TeX Live

- 6. Можно изменить параметр Scheme (возможные варианты: Full, Medium и Small), а также настроить количество наборов программного обеспечения, например устанавливаемых форматов, шрифтов, стилей, графических пакетов, а кроме того - редактор, поддержку (естественных) языков и многое другое. Поскольку рекомендуемые варианты уже являются наиболее важными частями устанавливаемого дистрибутивного комплекта, отмена нескольких наборов не позволит существенно сэкономить пространство на диске. Рекомендуется полная схема установки.
- 7. Щелкните по кнопке Install, чтобы начать установку. Теперь взаимодействие с программой не потребуется в течение достаточно длительного времени, и вы можете расслабиться, ожидая, когда все эти тысячи пакетов ТеХ будут загружены и установлены.

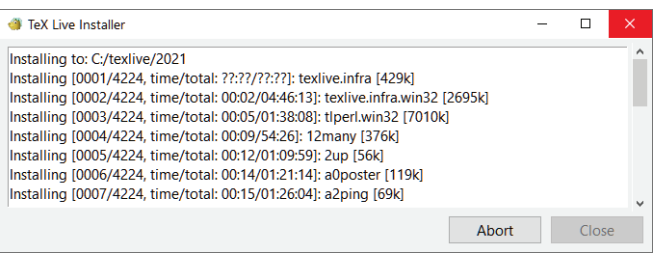

Рис. 1.5 ❖ Процесс установки

8. Наконец, вы получаете сообщение-приветствие. Завершите процесс установки, щелкнув по кнопке Close (Закрыть).

Итак, вы завершили процедуру установки ТеХ Live. Теперь меню Пуск (Start) содержит папку TeX Live 2021, в которой имеется шесть программ, как показано на рис. 1.6.

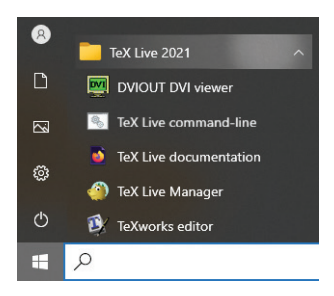

Рис. 1.6 � ТеХ Live в меню Пуск системы Windows

Краткое описание этих программ:

• DVIOUT DVI viewer - программа для просмотра классического формата вывода LaTeX DVI (в наше время большинство пользователей выбирает формат вывода PDF, поэтому, возможно, эта программа не потребуется);

- TeX Live command-line используйте этот инструмент, если предпочитаете выполнять другие программы TeX Live в командной строке;
- TeX Live documentation открывает руководство по TeX Live в веббраузере;
- TeX Live Manager это инструмент для управления пакетами (например, для установки и обновления пакетов LaTeX);
- TeXworks editor это редактор, который был разработан для удобного создания документов LaTeX. В этой книге мы будем активно использовать редактор TeXworks;
- Uninstall TeX Live используйте это инструментальное средство перед установкой новой версии TeX Live с нуля или если захотите установить вместо TeX Live дистрибутив MiKTeX.

Теперь рассмотрим во всех подробностях установку TeX Live в режиме офлайн.

#### **Установка TeX Live в режиме офлайн**

Каждый год группа пользователей TeX (TeX User Group – TUG) создает DVD с комплектом программного обеспечения TeX и рассылает этот диск членам TUG. Вы можете получить такой DVD от члена TUG или приобрести его в вебмагазине TUG. В 2021 г. диск стоил 16 долл. Но можно бесплатно скачать содержимое этого диска.

Теперь мы скачаем ISO-образ TeX Live размером около 4 Гб. После завершения загрузки можно записать этот образ на физический DVD и запустить с него процесс установки. Шаги установки подробно описаны ниже.

- 1. Перейти на страницу загрузки <https://tug.org/texlive/acquire-iso.html>.
- 2. Загрузить файл образа диска *texlive.iso*. По возможности используйте менеджер загрузок, особенно если ваше соединение с интернетом нестабильно.
- 3. Запишите скачанный файл ISO-образа на физический DVD с помощью специализированной программы, поддерживающей формат ISO, или распакуйте ISO-образ на жесткий диск. Например, бесплатная программа-архиватор 7-zip может распаковывать ISO-файлы.
- 4. Среди распакованных файлов или на созданном DVD вы найдете файлы скриптов (bat-файлы) установки *install-tl* и *install-tl-advanced*. Выбрав один из них, запустите его и пройдите всю процедуру установки, аналогичную установке в режиме онлайн. Более подробная информация доступна здесь: <https://tug.org/texlive/quickinstall.html>.

Установка TeX в режиме офлайн выполнялась точно так же, как и первая (онлайн) установка. Но в этом случае у вас есть все данные, и вам не потребуется подключение к интернету во время установки или для следующей установки. Этот способ загрузки образа DVD особенно рекомендуется, если вы в будущем планируете установить TeX Live на другой компьютер или хотите передать дистрибутив TeX Live друзьям либо коллегам.

Поскольку TeX успешно работает и в других операционных системах, кратко рассмотрим эти варианты.

#### Установка TeX Live в других операционных системах

ТеХ работает не только в Windows, но и во многих других операционных системах. Ниже приведены краткие описания процедур установки.

- Мас OS X специализированную версию ТеХ Live можно скачать здесь: https://tug.org/mactex. Скачайте огромный файл с расширением .pkg и выполните двойной щелчок по нему для начала установки. Выводятся весьма подробные и понятные инструкции.
- O Ubuntu Linux воспользуйтесь услугами Software Center для установки пакетов TeX Live или выполните команду sudo apt-get install texlivefull для установки полного комплекта.
- O Debian Linux используйте менеджер пакетов Synaptic для установки пакетов TeX Live или выполните команду apt-get install texlive-full (как суперпользователь root или с помощью команды sudo) для установки полного комплекта.
- O Red Hat, CentOS и Fedora Linux используйте менеджер пакетов Red Hat или команду учт в командной строке, например учт install texlivescheme-full, или DNF: sudo dnf install texlive-scheme-full.
- О Другие операционные системы перейдите на страницу https://tug.org/ texlive/quickinstall.html и выполняйте приведенные на ней инструкции.

Если вы хотите пользоваться только свежими версиями, то можете загрузить и установить самую последнюю версию TeX Live прямо с домашней страницы, а не версию из репозиториев операционных систем, как упоминалось в приведенных выше описаниях.

Если потребуется обновление или добавление пакетов, то переходите к следующему подразделу - там вы узнаете, как это сделать.

#### Обновление TeX Live и установка новых пакетов

Разработчики LaTeX обновляют его непрерывно, добавляя новые функциональные возможности и исправляя ошибки. Время от времени вы можете обновлять и свою установленную систему LaTeX.

Для этого перейдите в меню Пуск (Start), затем в папку TeX Live и запустите программу TeX Live Manager (ее более короткое имя tlmgr, а также есть еще имя TeX Live Shell). Это приложение предназначено для обновления и для установки дополнительных пакетов. Посмотрите на рис. 1.7, чтобы мы могли продолжить обсуждение использования программы ТеХ Live Manager.

В первом разделе программы TeX Live Manager показан Repository (Peпозиторий). Репозиторий - это сервер с архивом программного обеспечения TeX Live. Если принятый по умолчанию репозиторий недоступен или слишком медленно работает в вашем регионе, то можно щелкнуть по пункту меню Options (Параметры) и выбрать другой репозиторий из предложенного списка.

| TeX Live Shell                                                       |                                                         |                    |                                    |                                                     |                     |                         | п                    | $\times$ |
|----------------------------------------------------------------------|---------------------------------------------------------|--------------------|------------------------------------|-----------------------------------------------------|---------------------|-------------------------|----------------------|----------|
|                                                                      | File Actions Options GUI language GUI font scaling Help |                    |                                    |                                                     |                     |                         |                      |          |
| <b>Repository</b>                                                    |                                                         |                    |                                    |                                                     |                     |                         |                      |          |
|                                                                      |                                                         |                    |                                    |                                                     |                     | Root at C:/texlive/2021 |                      |          |
| https://ctan.net/systems/texlive/tlnet verification: qpq unavailable |                                                         |                    |                                    |                                                     |                     | tlmgr: r59352           |                      |          |
| TL Manager up to date? Up to date                                    |                                                         |                    |                                    |                                                     |                     | tIshell: r58984         |                      |          |
| Last timgr command:                                                  | repository status                                       |                    |                                    |                                                     |                     |                         |                      |          |
| <b>PACKAGE LIST</b>                                                  |                                                         |                    |                                    |                                                     |                     |                         | Install marked       |          |
| <b>Status</b>                                                        | Detail >> Global                                        |                    | <b>Search</b>                      |                                                     |                     |                         | Update marked        |          |
| <b>O</b> Installed                                                   | $\odot$ All                                             |                    |                                    |                                                     |                     |                         | <b>Remove marked</b> |          |
| $\bigcirc$ Not installed                                             | $\bigcirc$ Collections and schemes                      |                    | $\bullet$ By name                  |                                                     |                     |                         | Update tlmgr         |          |
| $\bigcirc$ All                                                       | $\bigcirc$ Only schemes                                 |                    | $\bigcirc$ By name and description |                                                     |                     |                         | Update all           |          |
| $\bigcirc$ Updatable                                                 |                                                         |                    |                                    |                                                     |                     |                         |                      |          |
| Mark all displayed                                                   | Mark none                                               |                    |                                    | Only packages for installed platforms are displayed |                     |                         |                      |          |
| Name                                                                 | Local rev. (ver.)                                       | Remote rev. (ver.) |                                    | <b>Description</b>                                  |                     |                         |                      |          |
| 12many<br>O                                                          | 15878 (0.3)                                             | 15878 (0.3)        |                                    | Generalising mathematical index sets                |                     |                         |                      |          |
| 2up<br>$\circ$                                                       | 55076 (1.3a)                                            | 55076 (1.3a)       |                                    | Macros to print two-up                              |                     |                         |                      |          |
| a0poster<br>$\circ$                                                  | 54071 (1.22b)                                           | 54071 (1.22b)      |                                    | Support for designing posters on large paper        |                     |                         |                      |          |
| a2ping<br>$\circ$                                                    | 52964 (2.84p)                                           | 52964 (2.84p)      |                                    | Advanced PS, PDF, EPS converter                     |                     |                         |                      |          |
| <b>Idle</b>                                                          |                                                         |                    | Show loas                          | <b>Restart timor</b>                                | <b>Restart self</b> |                         | Ouit                 |          |

Рис. 1.7  **•** Окно программы TeX Live Manager

В меню **File** щелкните по пункту **Load repository** (Загрузить репозиторий) для синхронизации вашей версии LaTeX и текущего состояния программного обеспечения в репозитории.

В подразделе **PACKAGE LIST** (Список пакетов) можно искать пакеты по имени или установить фильтр для просмотра всех доступных пакетов, или только установленных, или только не установленных, или требующих обновления. В центре рис. 1.7 можно видеть возможность изменения степени модульности для просмотра всех пакетов либо только наборов или схем.

В нижней части окна показаны пакеты в соответствии с выбранным фильтром с кратким описанием и с указанием номера версии. Здесь можно выбирать пакеты. Затем нужно щелкнуть по кнопке **Install marked** (Установить помеченные), если требуется установить выбранные пакеты, или по кнопке **Remove marked** (Удалить помеченные), для деинсталляции выбранных пакетов.

Более простой способ – щелкнуть по кнопке **Update all** (Обновить все). Если доступна и кликабельна кнопка **Update tlmgr** (Обновить менеджер tlmgr), то доступно обновление самой программы TeX Live Manager, и можно щелкнуть по этой кнопке, чтобы обновить программу.

#### **Ежегодные обновления**

Процедура обновления доступна только для текущей установленной версии TeX Live. Каждый год выходит новая версия TeX Live с указанием года как номера версии. При ежегодном обновлении лучше всего полностью удалить (деинсталлировать) текущую версию TeX Live, затем установить новую версию с нуля. На сайте [https://tug.org/tex](https://tug.org/texlive/)[live/](https://tug.org/texlive/) можно посмотреть план ежегодных обновлений с ожидаемыми датами выхода новых версий.

Теперь, когда мы подготовили прочную основу, начнем писать код документов LaTeX

#### Создание первого документа

Мы только что установили ТеХ и редактор для него. Теперь сразу перейдем к делу и напишем свой первый документ LaTeX, используя редактор ТеXworks

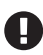

#### Для пользователей Мас

В приведенном ниже описании, если указана клавиша Ctrl, вы должны использовать клавишу Cmd.

Наша первая цель - создание документа, содержащего (выводящего) только одно предложение. Используем его, чтобы понять основную структуру документа LaTeX. Ниже описан пошаговый процесс создания простейшего документа.

1. Запустить редактор TeXworks, щелкнув по соответствующему значку на рабочем столе, или выбрать его в меню Пуск (Start). На рис. 1.8 можно видеть окно редактора с меню, кнопками и панелью инструментов.

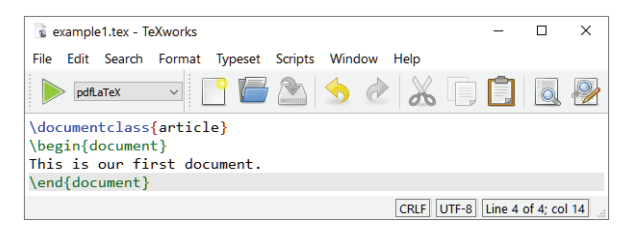

Рис. 1.8 ❖ Окно редактора ТеХworks

- 2. Щелкнуть по кнопке New (Новый) (или нажать комбинацию клавиш Ctrl+N) или в меню File (Файл) выбрать пункт New (Новый).
- 3. Ввести следующие строки текста<sup>1</sup>:

```
\documentclass{article}
\begin{document}
This is our first document.
\end{document}
```
4. Щелкнуть по кнопке Save (Сохранить) (или нажать комбинацию клавиш Ctrl+S) для сохранения документа. Выбрать локацию, в которой

Для того чтобы можно было вводить текст не только на английском, но и на русском языке, сразу после строки \documentclass{article} вставьте строки \usepackage[utf8] {inputenc} и \usepackage[english, russian]{babel}. Первая команда устанавливает внутреннюю кодировку документа (при желании можно выбрать кодировку cp1251, koi8-r или какую-либо другую). Вторая команда позволит LaTeX правильно обрабатывать буквы русского алфавита. - Прим. перев.

вы планируете сохранять документы LaTeX, лучше всего в отдельном каталоге.

- 5. Проверить и убедиться в том, что в спускающемся поле в панели инструментов TeXworks выбран вариант **pdfLaTeX** (этот вариант должен быть установлен по умолчанию) (см. рис. 1.8).
- 6. Щелкнуть по кнопке Typeset (Верстка) или нажать комбинацию клавиш Ctrl+T.
- 7. Автоматически открывается окно вывода, показанное на рис. 1.9.

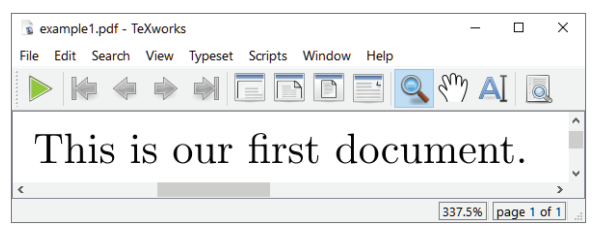

Рис. 1.9 ❖ Вывод в формате РDF в окне редактора TeXworks

Это были первые минуты жизни документа LaTeX. Вы можете редактировать его, формировать и проверять вывод и снова редактировать. Но при этом не забывайте почаще сохранять свой документ.

Как уже было отмечено выше, в отличие от типовых текстовых процессоров, здесь вы не сможете немедленно увидеть результат внесения изменений, но этот результат находится всего лишь на расстоянии одного щелчка **МЫШЬЮ** 

#### Сравнение с более продвинутыми редакторами **LaTeX**

У вас есть опыт работы со сложными программами? Нравится ли вам пользоваться мощным редактором с богатым набором функциональных возможностей? Если ответ положительный, то следует взглянуть на перечисленные ниже редакторы LaTeX. Рекомендуется посетить их веб-сайты, посмотреть снимки экрана и изучить их функциональные возможности.

- O Texmaker кросс-платформенный редактор, работающий в Windows, Linux, Mac OS X и Unix-подобных системах: https://xm1math.net/texmaker/.
- O TeXstudio еще один кросс-платформенный редактор для Windows, Linux, Mac OS X и Unix-подобных систем: https://texstudio.org.
- Kile удобный для пользователей редактор для операционных систем с поддержкой программной среды KDE, например Linux: https://kile. sourceforge.io/.
- O TeXShop простой в использовании и весьма широко распространенный редактор для Mac OS X: https://pages.uoregon.edu/koch/texshop/.

Эти редакторы представляют собой бесплатное программное обеспечение с открытым исходным кодом. Дополнительную информацию о редакторах можно найти здесь: <https://latexguide.org/editors>.

Онлайновые редакторы работают в любой операционной системе, имеющей выход в интернет. Давайте подробнее рассмотрим онлайновый редактор и компилятор в следующем подразделе.

## **Работа с LaTeX в режиме онлайн <sup>с</sup> использованием Overleaf**

Локальная установка LaTeX на свой компьютер рекомендуется, но при этом потребуется около 8 Гб на жестком диске и два часа для завершения установки.

А что вы думаете об использовании LaTeX в интернет-браузере? Здесь появляется Overleaf. Это исключительно онлайновый сервис LaTeX, который математики, с огромным энтузиазмом относящиеся к TeX, запустили в 2011 г. Overleaf доступен по следующей ссылке: [https://www.o](https://www.overleaf.com)verleaf.com.

В этом разделе, описывающем Overleaf, рассматриваются следующие темы:

- проверка требований к использованию Overleaf;
- обзор преимуществ Overleaf;
- оценка возможных сложностей;
- использование редактора Overleaf;
- попытка использования Writefull.

Теперь переходим в режим онлайн.

#### **Что требует Overleaf, и что он предоставляет**

Для использования Overleaf необходимы следующие компоненты:

- любой интернет-браузер, например Firefox, Chrome, Opera или Edge;
- но не требуется никакое другое локально установленное программное обеспечение, как, допустим, компилятор, редактор LaTeX или программа просмотра формата PDF.

Overleaf бесплатен для простого (базового) варианта использования, а этот вариант подразумевает очень многое. Предоставляется полноценная программная среда TeX Live с неограниченным числом проектов и редактором с богатыми функциональными возможностями, поддержка совместной работы с другим пользователем с синхронизацией в реальном времени, а также сотни шаблонов для начала работы. Даже при бесплатном использовании Overleaf вы сможете с легкостью написать диссертацию или книгу.

Личная или профессиональная подписка на этот сервис с расширенными возможностями является платной и предоставляет дополнительную функциональность:

неограниченное количество участников проекта;

- О ведение хронологии (истории) документа (возврат к более ранним и переход к более поздним версиям документа);
- О расширенное управление библиографией (с помощью Mendeley);
- О интеграция с синхронизацией с Dropbox;
- О интеграция с сервисом GitHub;
- О поддержка личного приоритета.

Эти расширенные функциональные возможности выходят за рамки обычного программного обеспечения LaTeX. Можно проверить, имеете ли вы право на их использование, поскольку многие университеты и организации сотрудничают с Overleaf, предоставляя своему персоналу доступ к этому сервису в полном объеме.

#### Преимущества Overleaf

Рассмотрим, что можно получить при использовании Overleaf по сравнению с локальным использованием стандартных редакторов на компьютере. Overleaf предоставляет следующие возможности:

- О использование на любом устройстве, например на настольном компьютере, ноутбуке, планшете или смартфоне;
- О использование на защищенном компьютере с блокировкой установки любого программного обеспечения;
- О доступ к вашим файлам с любого устройства (например, с личного, офисного или библиотечного компьютера) после регистрации и входа с собственным паролем;
- О если вы приглашаете кого-либо для совместной работы, то оба можете напрямую редактировать и просматривать изменения друг друга, что упрощает сотрудничество;
- О автоматический просмотр в реальном времени результата в формате PDF прямо во время работы;
- О доступ к хронологии (истории) проектов LaTeX для отслеживания внесенных изменений;
- О сопровождение исходного кода LaTeX комментариями и возможность отвечать на них;
- О возможность работать с самым новым программным обеспечением LaTeX без необходимости его обновления.

Но при работе с Overleaf существуют и некоторые трудности. Они перечислены в следующем подразделе.

#### Трудности при работе в режиме онлайн

Хочу пояснить, что при работе с Overleaf могут возникать некоторые затруднения:

- О всегда необходимо доступное соединение с интернетом;
- О поскольку документы хранятся в сети, вы вынуждены довериться системе защиты данных и авторских прав программного обеспечения Overleaf. Подробнее см. здесь: https://www.overleaf.com/legal;
- вы становитесь зависимым от функциональных возможностей Overleaf, так как используемая версия TeX может немного отставать от официальных обновлений TeX Live;
- скорость зависит от серверов, на которых размещено программное обеспечение Overleaf, и от качества вашего сетевого соединения, а не только от производительности вашего личного компьютера.

Рассмотрим подробнее, как работает Overleaf.

#### **Создание первого документа в режиме онлайн**

Необходимо создать собственное рабочее пространство в Overleaf, выполнив два шага. Затем мы начнем работу над нашим первым проектом LaTeX.

- 1. Зарегистрируйтесь на сервисе Overleaf. На домашней странице Overleaf щелкните по кнопке **Register** (Зарегистрироваться) или перейдите на страницу регистрации <https://www.overleaf.com/register>. Введите адрес вашей электронной почты и выберите (введите) личный пароль.
- 2. Выполните вход в Overleaf. На заглавной странице щелкните по кнопке **Login** (Войти) или перейдите на страницу [https://www.overleaf.com/](https://www.overleaf.com/login) [login](https://www.overleaf.com/login).

#### **Почему необходима регистрация**

Доступность по адресу электронной почты полностью соответствует закону о защите данных. Если вы забыли свой пароль, то можете попросить Overleaf отправить ссылку для отправки пароля на ваш адрес электронной почты. Как правило, используя свой адрес электронной почты, вы можете подтвердить свою личность и право собственности на свои данные, если это вам когда-либо понадобится.

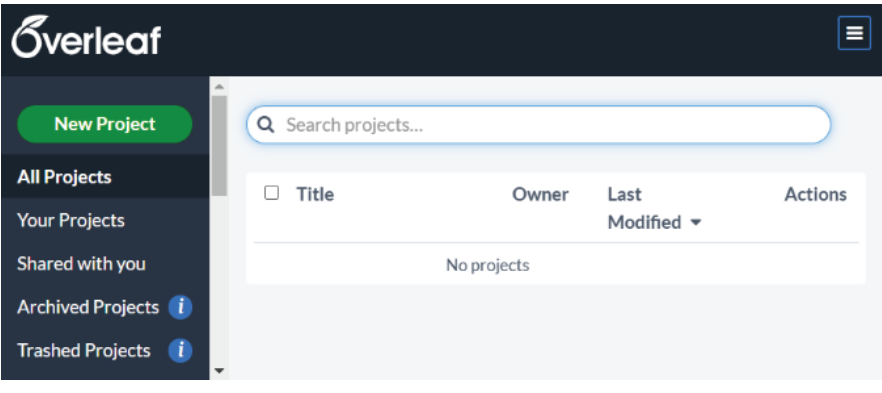

Рис. 1.10 Создание нового проекта

3. Щелкните по кнопке **New Project** (Новый проект). Появится спускающийся список, в котором можно выбрать пустой проект или проект на основе шаблона, например шаблона книги, презентации, резюме (CV) или диссертации. Сейчас мы выбираем просто **Blank Project** (Пустой проект).

4. Overleaf предлагает ввести имя проекта. Введите любое имя. Вот и все. Теперь мы получили новый проект, как показано на рис. 1.11.

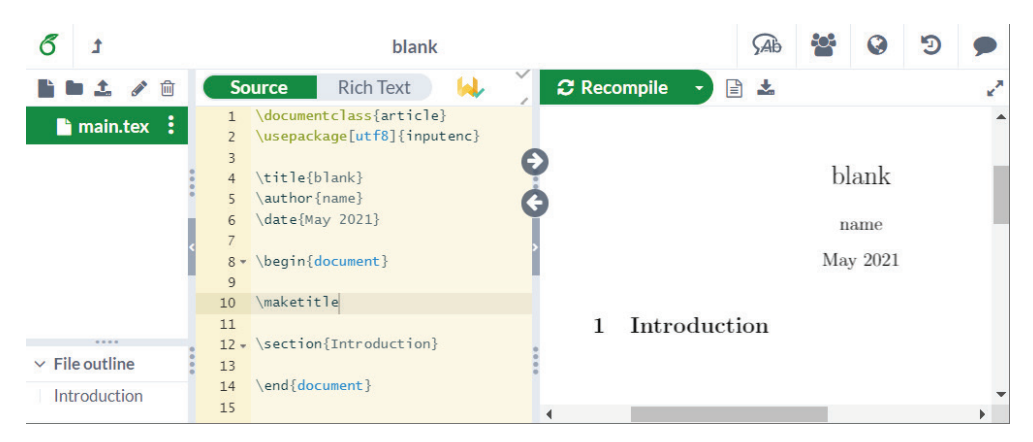

Рис. 1.11 <sup>₺</sup> Новый проект

Но это не совсем пустой проект, он содержит небольшую панель кода, чтобы вы могли быстро начать работу. В этой панели вы сразу же можете начать вводить свой текст.

При щелчке по кнопке **Recompile** (Рекомпиляция) или нажатии клавиш **Ctrl+Enter** панель предварительного просмотра в правой части окна будет обновлена. Можно разрешить автоматическое форматирование, если открыть меню **Recompile** (Рекомпиляция) и в спускающемся подменю выбрать пункт **Auto Compile** (Автоматическая компиляция), как показано на рис. 1.12. После этого итоговый документ будет обновляться автоматически и непрерывно прямо при вводе текста.

![](_page_31_Picture_6.jpeg)

Рис. 1.12  **•** Настройки режима компиляции

Поскольку Overleaf отличается от обычных редакторов LaTeX, необходимо рассмотреть его работу более подробно.

#### Изучение возможностей Overleaf

Чтобы как можно быстрее увидеть процесс создания более сложного документа в действии и понять, чего можно ожидать от Overleaf, откроем шаблон магистерской/докторской диссертации Masters/Doctoral Thesis, расположенный здесь: https://www.latextemplates.com/template/masters-doctoral-thesis. После перехода по этому адресу просто щелкните по кнопке Open in Overleaf (Открыть в Overleaf). Overleaf немедленно создает новый проект по выбранному шаблону.

![](_page_32_Picture_77.jpeg)

Рис. 1.13 ❖ Шаблон диссертации в редакторе Overleaf

На рис. 1.13 около левой границы окна можно видеть структуру папок и файлы нового проекта. Рядом располагается исходный код LaTeX. Справа вывод в формате PDF для предварительного просмотра.

В этой простейшей форме вы вводите исходный код в левой панели, щелкаете по кнопке Recompile и наблюдаете результат в правой панели, как и в предыдущем примере.

Во время работы Overleaf отслеживает историю документа. Можно помечать версии, чтобы в дальнейшем контролировать и проверять их. Щелчок по кнопке History (История) в верхней части окна позволяет увидеть помеченные версии (рис. 1.14).

Щелкните по метке версии в правой панели, чтобы перейти к ней.

Чтобы не рассматривать слишком много снимков экрана, ниже приведено краткое описание всех действий, которые можно выполнить, если щелкнуть по кнопке Menu (Меню) в левом верхнем углу:

- О позволить Overleaf подсчитывать слова в документе, исключая синтаксис кода, например команды и среды;
- О синхронизация с Dropbox или GitHub;
- О выбор компилятора (pdfLaTeX, classic LaTeX, XeLaTeX, LuaLaTeX для более опытных пользователей);
- установка версии TeX Live, если нужно скомпилировать старый файл, созданный в более ранней версии TeX Live, или переключиться на более новую версию;
- выбор основного документа *.tex*, если проект состоит из нескольких документов;
- выбор темы визуального оформления редактора для подсветки исходного кода и фона. Можно изменять цветовые схемы, выбирая light (светлая), pastel (пастельная), dark (темная) и другие;
- выбор начертания и размера шрифта редактора (например, Consolas или Lucida);
- включение/отключение проверки правописания (орфографии), автодополнения, автоматического закрывания парных скобок и проверки исходного кода.

|                      | Label this version<br>$\rightleftarrows$ Compare to another version<br>Download project at this version                                                                                                    | <b>All history</b><br><b>Labels</b>                                                            |
|----------------------|----------------------------------------------------------------------------------------------------|------------------------------------------------------------------------------------------------|
|                      | % Chapter 1<br>\chapter{Chapter Title Here} % Main chapter title<br>\label{Chapter1} % For referencing the chapter elsewhere, use \ref{Chapter1}                                                                                                    | Todav<br>$\bullet$ Second revision $\times$                                                    |
|                      | \section{Welcome and Thank You}<br>Welcome to this \LaTeX{} Thesis Template, a beautiful and easy to use template for<br>writing a thesis using the \LaTeX{} typesetting system.                                                                                                    | Edited Chapters/Chapter1.tex<br>10:04 pm • You                                                 |
| 8                    | If you are writing a thesis (or will be in the future) and its subject is technical<br>or mathematical (though it doesn't have to be), then creating it in \LaTeX{} is<br>highly recommended as a way to make sure you can just get down to the essential<br>writing without having to worry over formatting or wasting time arguing with<br>your word processor.                                                                                                    | First revision x<br>Edited Chapters/Chapter1.tex<br>10:03 pm • You                             |
| Q<br>10 <sub>0</sub> | \LaTeX{} is easily able to professionally typeset documents that run to hundreds or<br>thousands of pages long. With simple mark-up commands, it automatically sets<br>out the table of contents, margins, page headers and footers and keeps the<br>formatting consistent and beautiful. One of its main strengths is the way it<br>can easily typeset mathematics, even \emph{heavy} mathematics. Even if those<br>equations are the most horribly twisted and most difficult mathematical | Edited Chapters/Chapter1.tex<br><b>Fdited</b> main.tex<br>$9:48 \text{ pm} \bullet \text{You}$ |
| 11<br>12             | problems that can only be solved on a super-computer, you can at least count on<br>\LaTeX{} to make them look stunning.                                                                                                    | Edited Chapters/Chapter1.tex<br>$9:43$ pm $\bullet$ You<br>Created main.pdf                    |
|                      |                                                                                                    |                                                                                                |

Рис. 1.14 <sup>↓</sup> История документа в Overleaf

|                                     |                   | mark-up commands, it automatically sets out the Add comment<br>contents, margisns, page headers and footers and keeps the |  |
|-------------------------------------|-------------------|----------------------------------------------------------------------------------------------------|--|
| formatting cons<br>strengths is the | margins           | One of its main<br>peset maths, even                                                                                      |  |
| \emph{heavy} ma                     | margin's          | se equations are the                                                                                                    |  |
| most horribly th<br>problems that c | Marxian           | ult mathematical<br>super-computer, you                                                                                   |  |
| can at least co                     | Morgans           | e them look stunning.                                                                                                    |  |
| 96-------------                     | markings          |                                                                                                    |  |
|                                     | marquises         |                                                                                                    |  |
|                                     | Masons            |                                                                                                    |  |
| \section{Learni                     | magazines         |                                                                                                    |  |
| \LaTeX{} is rea                     | Add to Dictionary | (What You See is                                                                                                    |  |

Рис. 1.15 <sup>₺</sup> Работа встроенного механизма проверки правописания Overleaf

Встроенный механизм проверки правописания (орфографии) Overleaf помечает проблемные слова, подчеркивая их волнистой линией. Просто щелкните правой кнопкой мыши по такому слову, чтобы получить предлагаемые варианты замены, как показано на рис. 1.15.

Кстати, о проверке правописания – есть кое-что еще.

#### **Грамматика и языковая обратная связь с Writefull**

Расширение Overleaf Writefull проверяет грамматику и предоставляет предполагаемые варианты слов и фраз (словосочетаний) для проверяемого текста. Writefull предназначен для написания научных текстов и прошел обучающую тренировку на миллионах статей в научных журналах. Этот инструмент может исправлять опечатки, грамматические ошибки, проблемные слова, пунктуацию и многое другое.

Рассмотрим, как работает Writefull на предыдущем примере с использованием шаблона диссертации.

![](_page_34_Figure_4.jpeg)

Рис. 1.16 <sup>◆</sup> Проверка грамматики с помощью Writefull

От механизма проверки правописания нет никаких замечаний, но хорошо натренированный искусственный интеллект расширения Writefull показывает 129 потенциальных проблем и выводит свои предлагаемые варианты для слов, подчеркнутых красной линией:

- $\Omega$  слово though рекомендуется заменить на although;
- $\bigcirc$  doesn't рекомендуется заменить на does not, т. е. на более формальное словосочетание.

После слова headers (на рис. 1.16) должна следовать оксфордская запятая перечисления, т. е. запятая перед словом and в конце списка.

Вы можете не придавать этим замечаниям особого значения, как я в данной книге, где не требуется строгое соблюдение формальностей, но диссертация или статьи о научных исследованиях, да и вообще любые научные работы могут стать лучше с учетом этих предлагаемых вариантов.

Расширение Writefull доступно в первую очередь для браузера Chrome. Было объявлено и о поддержке других веб-браузеров, например Firefox, в будущем. Расширение Writefull бесплатно в базовой версии, но существует и premium-версия, подробности о которой можно узнать на веб-сайте Writefull.

#### Рецензирование и комментирование

Вероятно, вы обратили внимание на фрагменты текста, выделенные желтым цветом, и символы типа «облачко текста» на рис. 1.16. Если щелкнуть по кнопке Review (Рецензирование), то откроется панель рецензирования, в которой показаны комментарии (см. рис. 1.17).

|              | Label this version<br>$\rightleftarrows$ Compare to another version<br>Download project at this version                                                                                                    |  | <b>All history</b><br><b>Labels</b>                                                             |  |
|--------------|----------------------------------------------------------------------------------------------------|--|-------------------------------------------------------------------------------------------------|--|
|              | % Chapter 1<br>\chapter{Chapter Title Here} % Main chapter title<br>\label{Chapter1} % For referencing the chapter elsewhere, use \ref{Chapter1}                                                                                                    |  | Todav<br>$\bullet$ Second revision $\times$                                                     |  |
| 5            | \section{Welcome and Thank You}<br>Welcome to this \LaTeX{} Thesis Template, a beautiful and easy to use template for<br>writing a thesis using the \LaTeX{} typesetting system.                                                                                                    |  | Edited Chapters/Chapter1.tex<br>10:04 pm • You                                                  |  |
| $\mathbf{R}$ | If you are writing a thesis (or will be in the future) and its subject is technical<br>or mathematical (though it doesn't have to be), then creating it in \LaTeX{} is<br>highly recommended as a way to make sure you can just get down to the essential<br>writing without having to worry over formatting or wasting time arguing with<br>your word processor.                                                                                                    |  | $\blacktriangleright$ First revision $\times$<br>Edited Chapters/Chapter1.tex<br>10:03 pm • You |  |
| 10           | \LaTeX{} is easily able to professionally typeset documents that run to hundreds or<br>thousands of pages long. With simple mark-up commands, it automatically sets<br>out the table of contents, margins, page headers and footers and keeps the<br>formatting consistent and beautiful. One of its main strengths is the way it<br>can easily typeset mathematics, even \emph{heavy} mathematics. Even if those<br>equations are the most horribly twisted and most difficult mathematical |  | Edited Chapters/Chapter1.tex<br><b>Fdited</b> main.tex<br>$9:48 \text{ pm} \bullet \text{You}$  |  |
| 11<br>12     | problems that can only be solved on a super-computer, you can at least count on<br>\LaTeX{} to make them look stunning.                                                                                                    |  | Edited Chapters/Chapter1.tex<br>$9:43$ pm $\bullet$ You                                         |  |
|              |                                                                                                    |  | Created main.pdf                                                                                |  |

Рис. 1.17 • Рецензирование и комментирование в Overleaf

Можно пометить фрагменты текста, щелкнуть по кнопке Add comment (Добавить комментарий), написать, что вы думаете о выделенном фрагменте, а также ответить на комментарии других пользователей. Это удобно и полезно как при самостоятельной работе, так и при сотрудничестве с коллегами или редактором.

Эта и ранее описанные функциональные возможности должны дать полное представление о существующих в настоящее время облачных сервисах  $L$ a $T$ e $X$ 

![](_page_35_Picture_7.jpeg)

#### Использование Overleaf в примерах этой книги

Полный комплект примеров исходного кода из «LaTeX: руководство для начинающих» можно одновременно открыть в Overleaf буквально одним щелчком мыши. Перейдите на страницу https://latexquide.org/code, чтобы скачать весь пакет, и создайте собственный проект, включающий все примеры из этой книги, готовые к редактированию и компиляции.

В следующем разделе будет представлен способ доступа к дополнительной сопровождающей документации и ссылкам, необходимым для работы с этой книгой.

#### Доступ к документации

В настоящее время доступны сотни классов и пакетов LaTeX. Ни одна книга не может описать все их функциональные свойства и особенности. Но большинство из этих пакетов предлагают качественную документацию, которую вы можете легко открыть и прочитать. Если вы внимательно поработаете с этой книгой и дополните ее документацией по упомянутым пакетам, то окажетесь на правильном пути, который позволит стать опытным пользователем LaTeX.

В следующих главах вы узнаете о многих пакетах LaTeX, которые предоставляют дополнительные функциональные возможности. Чтобы быть готовым к их изучению, вы должны просто знать, как получить доступ к документации пакета.

Открыть руководство по пакету можно прямо на своем компьютере сразу после установки LaTeX:

- $\bigcirc$  на компьютере с ОС Windows в меню Пуск (Start) перейти в папку ТеХ Live и щелкнуть по пункту TeX Live command-line. Или можно открыть приложение Windows cmd;
- О на компьютере с ОС Мас или Linux запустить приложение Terminal (терминал).

Затем нужно просто ввести команду texdoc имя пакета и нажать клавишу Ввод (Enter). В браузере откроется страница https://texdoc.org/pkg/имя пакета. Здесь приведен только шаблон URL, поэтому если нужна документация по пакету geometry, то необходимо ввести адрес https://texdoc.org/pkg/qeometry. Более подробно об этом см. главу 14 «Использование сетевых ресурсов».

#### **РЕЗЮМЕ**

В этой главе мы узнали о преимуществах LaTeX, но скоро настанет время использовать эти достоинства LaTeX для достижения наилучших возможных результатов. Кроме того, мы рассмотрели установку, редактирование и использование LaTeX локально на вашем компьютере и в режиме онлайн в облаке.

Теперь, когда у нас есть работающая и протестированная система LaTeX, мы готовы писать собственные документы LaTeX. В следующей главе мы подробно поговорим о форматировании текста.